# **Скрипти SlackBuild**

Скрипти SlackBuild це файли командного інтерпретатора (за звичай вони сумісні з Bourne shell) які автоматизують процес конфігурації, компіляції та створення пакету для Slackware в архівному форматі (\*.tgz, \*.txz, \*.tbz).

#### **Огляд**

Процес створення пакету для Slackware з сирцевого коду можна поділити на слідуючи частини, деякі деталі можуть відрізнятись відносно системи.

- 1. Розпакування архіву з сирцевим кодом (за звичай це файли з розширенням .tar.gz or .tar.bz2) в робочу директорію.
- 2. Створення файлу slack-desc, з описом програмного забезпечення в коректній формі.
- 3. Конфігурація сирцевого коду та за необхідністю застосування патчів до коду.
- 4. Компіляція/будівництво з сирцевого коду та генерація бінарних файлів.
- 5. Встановлення програми в тимчасову директорію. Цей крок може бути складніший, це залежить від системи збірки та як працює make install (чи схожий за функцією інструмент). У стандарті GNU Makefiles, достатньо передати перемінну DESTDIR у команду make install. В нестандартних Makefiles та в системах збірки які не підтримують цю опцію, наприклад застосовують патчі до Makefile (чи до схожого за функцією файл) чи редагують конфігурацію збір-очної системи.
- 6. Копіювання документації та інших важливих файлів (включаючи скрипти після встановлення) в піддиректорію тимчасового каталогу встановлення. Розміщення документації за замовченням знаходиться згідно зі стандартом пакетного менеджера Slackware а саме в /usr/ директорії.
- 7. Використовується утиліта makepkg для створення в тимчасової директорії (локація вставлення) пакету для Slackware який можна бути встановити використовуючи утиліту installpkg.

Поки усі переобчисленні кроки робляться в ручну включаючи написання усіх команд. Автоматизувати цей процес допомагають скрипти, яки поширюють користувачі між спільнотою. Так само ці SlackBuild скрипти можна відредагувати та використовувати задля оновлення вже встановленого програмного забезпечення.

### **Створення скриптів SlakcBuild**

Гарний урок по створенню скриптів SlakcBuild можна знайти [тут,](http://www.slackwiki.com/Writing_A_SlackBuild_Script) декілька [шаблонів](http://slackbuilds.org/templates/) які потрібні для створення скриптів.

Також, програмне забезпечення може бути написане на різних мовах програмування, використовувати різні системи збірки чи може використати інтерпретовану мову програмування в якої нема можливості встановлення цієї програми. В цій ситуації необхідно зробити багато кроків при написанні SlackBuild скрипта, цей процес може дуже відрізнятися від звичайної схеми. Просте копіювання команд з інших скриптів може спрацювати, а може і ні.

Рекомендовано усім хто пише скрипт SlackBuild, перед написанням розібратися з системою збірки використаної в конкретному проекті. В процесі написання SlackBuild скриптів Ви будите збільшувати свій ступінь володіння написання Shell скриптів, що є дуже корисним досвідом. В ідеалі, простий проект написаний на мові C, з використанням стандартної системи GNU Make, добрий початок для тренування та практики написання SlackBuild скриптів.

Для новачка, буде дуже корисно зробити усі кроки створення пакунку в ручному режимі з сирцевого коду, перед тим як братись за написання SlackBuild скприта. Це зменшіть вірогідність появлення помилки та неочікуваної поведінки скрипта.

Завантаження SlackBuild скрипта до публічного репозіторія як наприклад <http://www.slackbuilds.org> може вимагати дотримання регламентованих стандартів написання. Наприклад, може бути обов'язково вказування цвілевої архітектури під час запуску скрипта, замість того щоб вписувати архітектуру в сам скрипт. Ці стандарти допомагають зробити SlackBuild скрипти як наймога переносимими між комп'ютерами.

#### **Автоматичні генератори SlackBuild скриптів**

Деякі інструменти які можуть допомогти в створенні SlackBuild скриптів. Ось деякі приклади.

- [Alien's SlackBuild Toolkit \(AST\)](http://alien.slackbook.org/AST/) Базований на веб технологіях "майстер", автор [Eric Hameleers](https://docs.slackware.com/wiki:user:alienbob)
- [mkslack](http://www.dawoodfall.net/slackbuilds/noversion/mkslack/) SlackBuild генератор, автор David Woodfall

#### **Зовнішні посилання**

- SlackBuilds репозиторій <http://www.slackbuilds.org/>
- SlackBuild шаблони -<http://slackbuilds.org/templates/>

## **Джерела**

• Автор оригіналу V. Harishankar для проекту SlackDocs Wiki

#### [slackware,](https://docs.slackware.com/tag:slackware?do=showtag&tag=slackware) [slackbuild](https://docs.slackware.com/tag:slackbuild?do=showtag&tag=slackbuild)

From: <https://docs.slackware.com/>- **SlackDocs**

Permanent link: **[https://docs.slackware.com/uk:slackware:slackbuild\\_scripts](https://docs.slackware.com/uk:slackware:slackbuild_scripts)**

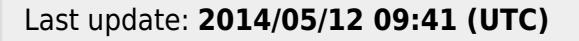

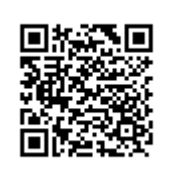